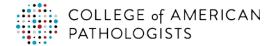

## Frequently used shortcuts

Below are lists of the most frequently used shortcuts in PowerPoint for Windows.

| To do this                                                                    | Press                                   |
|-------------------------------------------------------------------------------|-----------------------------------------|
| Start a presentation from the beginning.                                      | F5                                      |
| Start a presentation from the current slide.                                  | Shift+F5                                |
| Start the presentation in Presenter View.                                     | Alt+F5                                  |
|                                                                               | PowerPoint 2010 and 2007: Not available |
| Perform the next animation or advance to the next slide.                      | N                                       |
|                                                                               | Enter                                   |
|                                                                               | Page Down                               |
|                                                                               | Right arrow key                         |
|                                                                               | Down arrow key                          |
|                                                                               | Spacebar                                |
| Perform the previous animation or return to the previous slide.               | P                                       |
|                                                                               | Page Up                                 |
|                                                                               | Left arrow key                          |
|                                                                               | Up arrow key                            |
|                                                                               | Backspace                               |
| Hide the pointer and navigation buttons.                                      | Ctrl+H                                  |
| Display a blank black slide, or return to the presentation from a blank black | В                                       |
| slide.                                                                        | Period (.)                              |
| Display a blank white slide, or return to the presentation from a blank white | W                                       |
| slide.                                                                        | Comma (,)                               |
| Stop or restart an automatic presentation.                                    | S                                       |
| End the presentation.                                                         | Esc                                     |
|                                                                               | In PowerPoint 2010 and 2007, Hyphen (-) |

## **Control the slide show**

The following keyboard shortcuts apply while you're delivering your presentation in **Slide Show** (full-screen) mode, with or without the **Presenter View**.

| To do this                                                                 | Press                                     |
|----------------------------------------------------------------------------|-------------------------------------------|
| Go to a specific slide.                                                    | Type the slide number, then press Enter   |
| Go to the next slide, if the next slide is hidden.                         | H                                         |
| View the All Slides dialog.                                                | Ctrl+S                                    |
|                                                                            | PowerPoint 2007: Not available            |
| Return to the first slide.                                                 | Home                                      |
|                                                                            | In PowerPoint 2010 and newer, press and   |
|                                                                            | hold the Right and Left mouse buttons for |
|                                                                            | 2 seconds                                 |
| Go to the last slide.                                                      | End                                       |
| View the computer task bar.                                                | Ctrl+T                                    |
|                                                                            | PowerPoint 2007: Not available            |
| Display the context menu.                                                  | Shift+F10                                 |
| Go to the next hotspot on the current slide.                               | Tab                                       |
| (Hotspots include hyperlinks, animation triggers, audio objects, and video |                                           |
| objects.)                                                                  |                                           |
| Go to the last or previous hyperlink on the current slide.                 | Shift+Tab                                 |
| Perform the "mouse click" behavior on the selected hyperlink.              | Enter while a hyperlink is selected       |
| (Follow the selected hyperlink.)                                           |                                           |

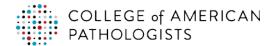

## Control video and other media in the slide show in PowerPoint 2010 and newer

These keyboard shortcuts work with video files imported from your computer or other device. They don't work with online video files.

| To do this                                                                                | Press                          |
|-------------------------------------------------------------------------------------------|--------------------------------|
| Stop media playback.                                                                      | Alt+Q                          |
| Play or pause media.                                                                      | Alt+P                          |
|                                                                                           | In PowerPoint 2013 and newer,  |
|                                                                                           | Ctrl+Space                     |
| Go to the next bookmark.                                                                  | Alt+End                        |
| Go to the previous bookmark.                                                              | Alt+Home                       |
| Increase the sound volume.                                                                | Alt+Up                         |
| Decrease the sound volume.                                                                | Alt+Down                       |
| Mute the sound.                                                                           | Alt+U                          |
| Seek forward three seconds.                                                               | Alt+Shift+Page Down            |
| Seek backward three seconds.                                                              | Alt+Shift+Page Up              |
| Seek forward 0.25 seconds, then pause.                                                    | Alt+Shift+Right arrow key      |
|                                                                                           | PowerPoint 2010: Not available |
| Seek backward 0.25 seconds, then pause.                                                   | Alt+Shift+Left arrow key       |
|                                                                                           | PowerPoint 2010: Not available |
| Show or hide the audio and subtitles menu.                                                | Alt+J                          |
| (For videos that have multiple audio tracks and/or subtitle tracks in supported formats.) | PowerPoint 2010: Not available |